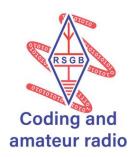

# Radio Control

The BBC micro:bit and the Scratch programming language provide an excellent way of having fun while learning to code. The aim of this activity is to use radio communication to make a cat do tricks! If you command a real cat to jump, you have no hope. Yet with a quick movement of your BBC micro:bit you can make Scratch the virtual cat do tricks, like standing on its head.

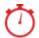

#### **About 30 minutes**

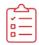

### **Kit List**

- BBC micro:bit v2
- Computer with Scratch 3 loaded

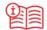

### Instructions

- 1. Connect the BBC micro:bit to the computer and go to the website https://scratch.mit.edu/microbit
- 2. Follow the instructions to install the Scratch link and hex file
- 3. Add the extension 'microbit' on the MakeCode page. Extensions are in the bottom left corner
- 4. Check everything is working by displaying 'hello' on the micro:bit as suggested on the web page
- 5. You can choose what to use, such as pressing button A, or making the micro:bit move up

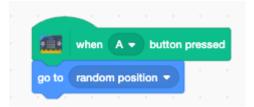

6. Click on 'My Blocks' and make a block such as 'stand on head'. Define what that block is by writing the code to turn Scratch 180 degrees.

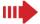

## Next Steps

Try different commands, such as tilting the micro:bit and make Scratch tilt as well.

You can make different sounds depending on what command you send.

Investigate: How is your signal getting to the computer? What is Bluetooth? How far away does your micro:bit still work?